Challenge: import into GNU Health (GH) with GH-functionality from a list with 110 entries for the labarotory with structure like:

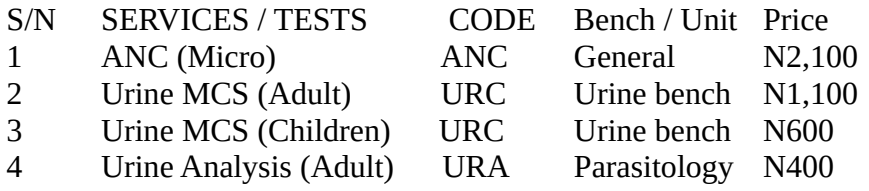

1. identify corresponding fields in GNU Health:

1.1 use GH 3.8 from federation.gnuhealth.org with client from https://downloads.tryton.org/5.0/tryton-5.0.37.exe

1.2 use documentation from

[https://en.wikibooks.org/wiki/GNU\\_Health/Products\\_and\\_Services\\_Management](https://en.wikibooks.org/wiki/GNU_Health/Products_and_Services_Management)

1.3 search for Product/Products in GH ==> there are 406 products with 3 different Types: 373 Goods (like Medicaments) and 33 Service (like Urine Analysis Charges). There is no entry with Type Asset in the demo database.

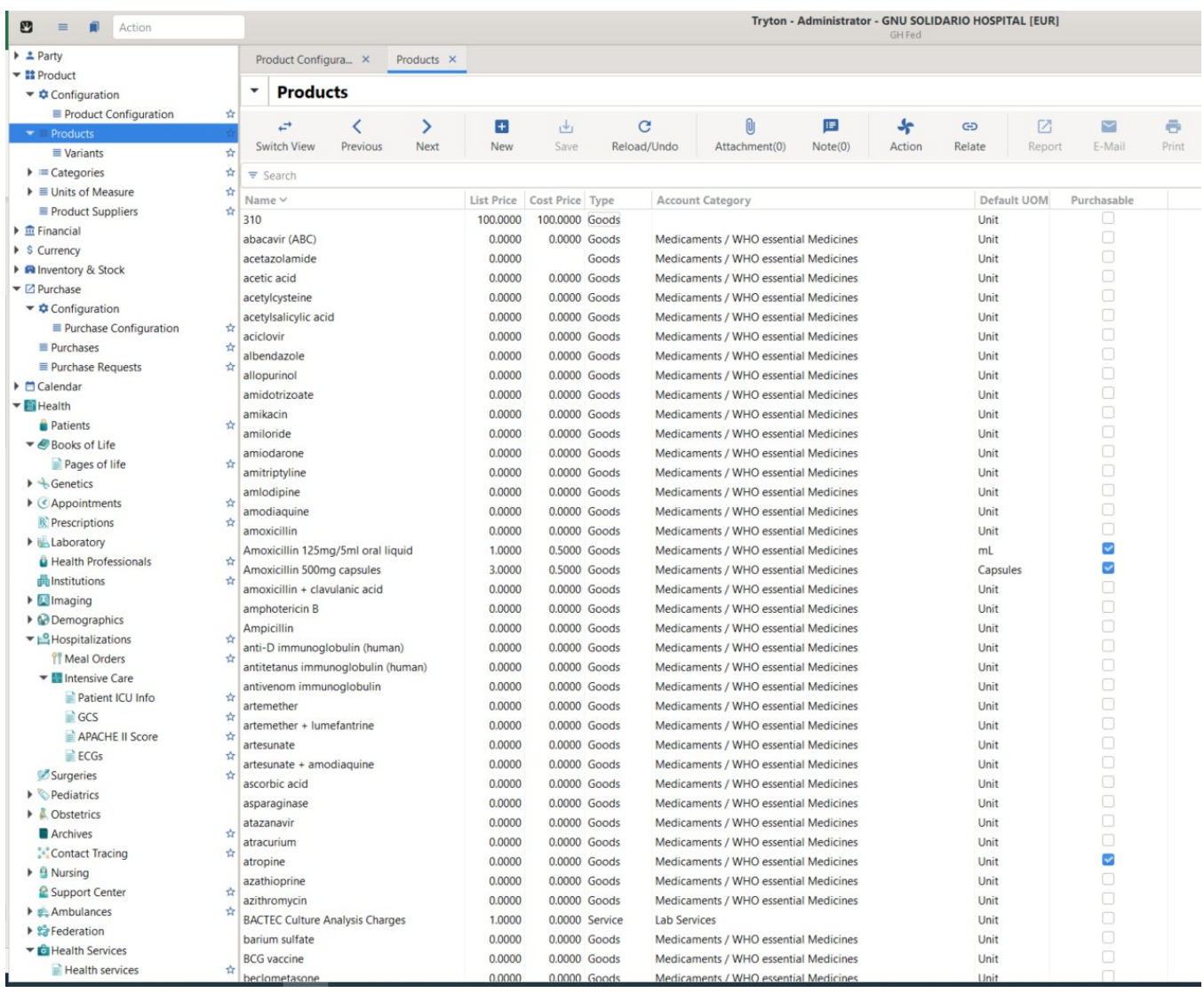

1.4 we see that there are fields of: Name, List price, cost price, Type, Account Category, Default UOM, and Purchasable

2. make a csv file:

2.1 S/N: there is no corresponding field, so we have to ignore it.

2.2 SERVICES / TESTS: we will use the GH-field Name for this

2.3 CODE: there is no corresponding field, so we have to ignore it for the moment (we will use it later in Variants).

2.4 Bench / Unit: we want to put it into Account Category

2.5 Price: we will use this for List price and for Cost price. We have to change the format from e.g. N2,100 to 2,100.0000

2.6 TYPE: we need to assign to each product a type (Assets, Goods, Services). We will assign only **Services** 

3. we make a csv-file with:

Name,Account Category,List Price,Cost Price, Type ANC (Micro),General,2100.0000,2100.0000,Services Urine MCS (Adult),Urine bench,1100.0000,1100.0000,Services Urine MCS (Children),Urine bench,600.0000,600.0000,Services

4. we use the import function (triangle – drop down at Products: Import data):

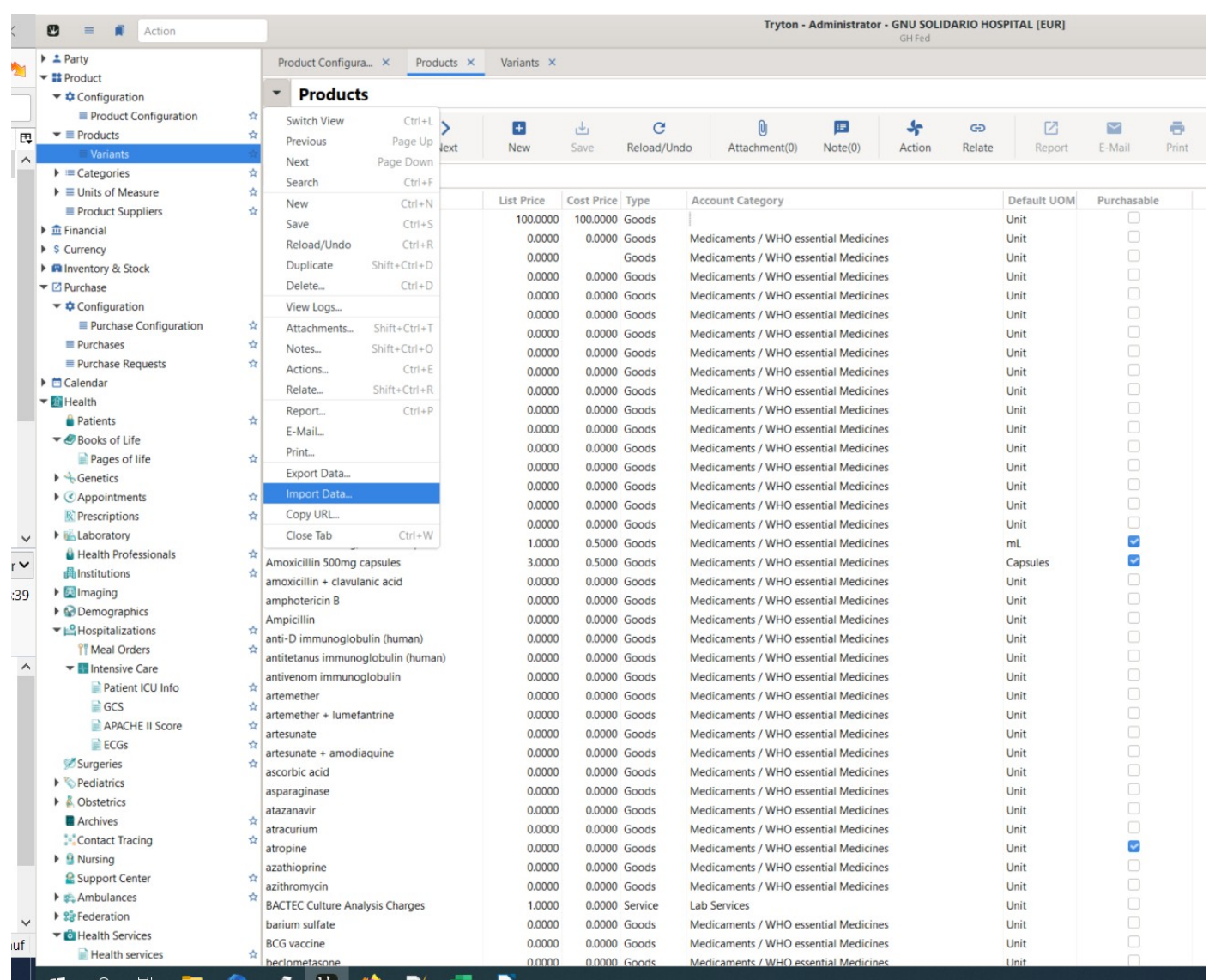

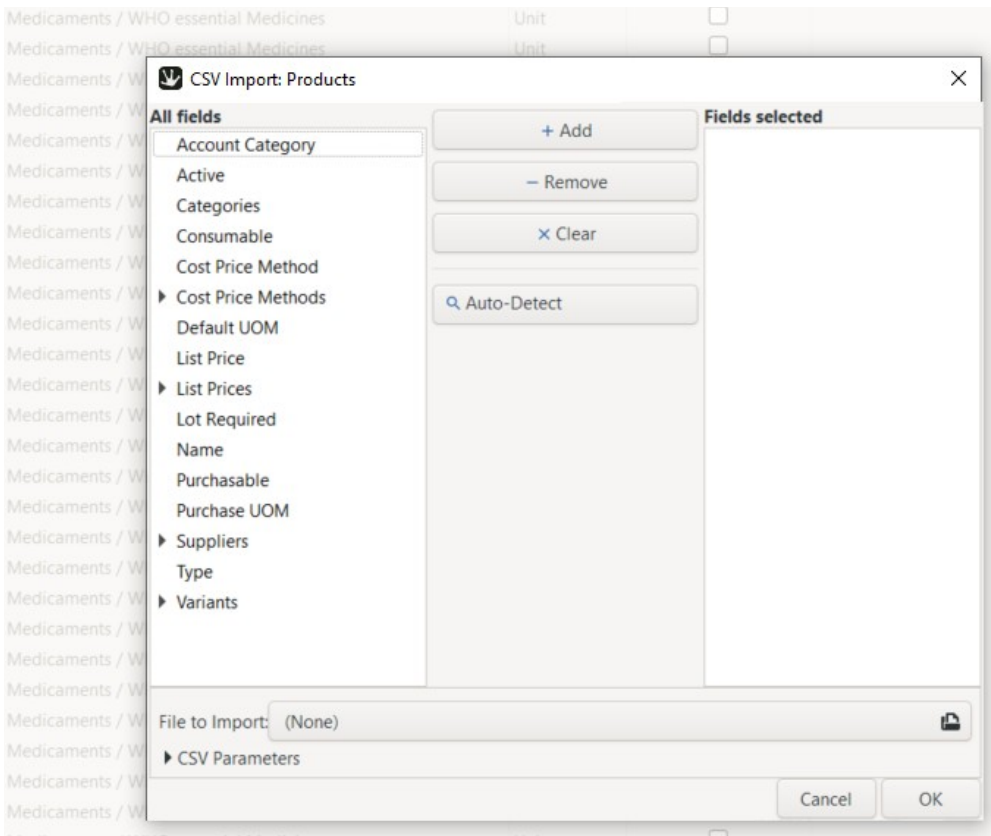

File to import: your csv-file csv-parameters: delimiter: , encoding: cp-1252 quote char: " Lines to skip: 0

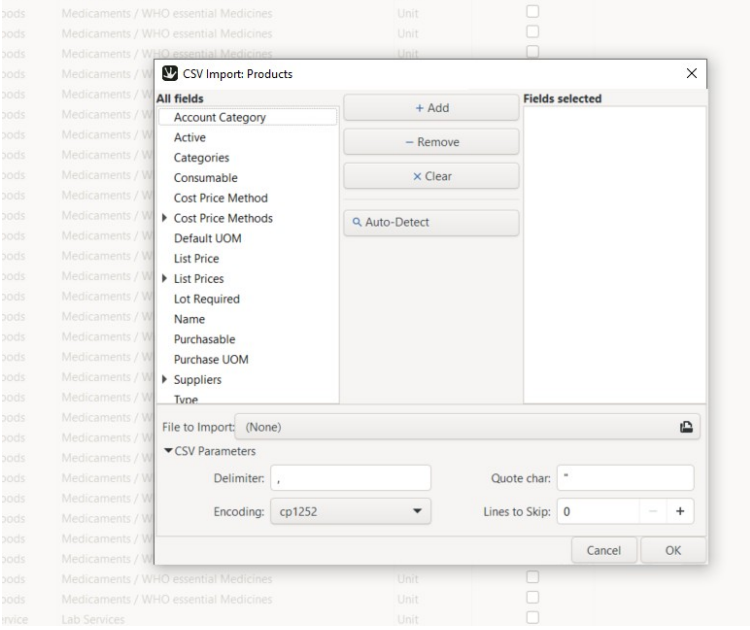

When we try to import, an error occurs:

Error processing the file at field Cost Price

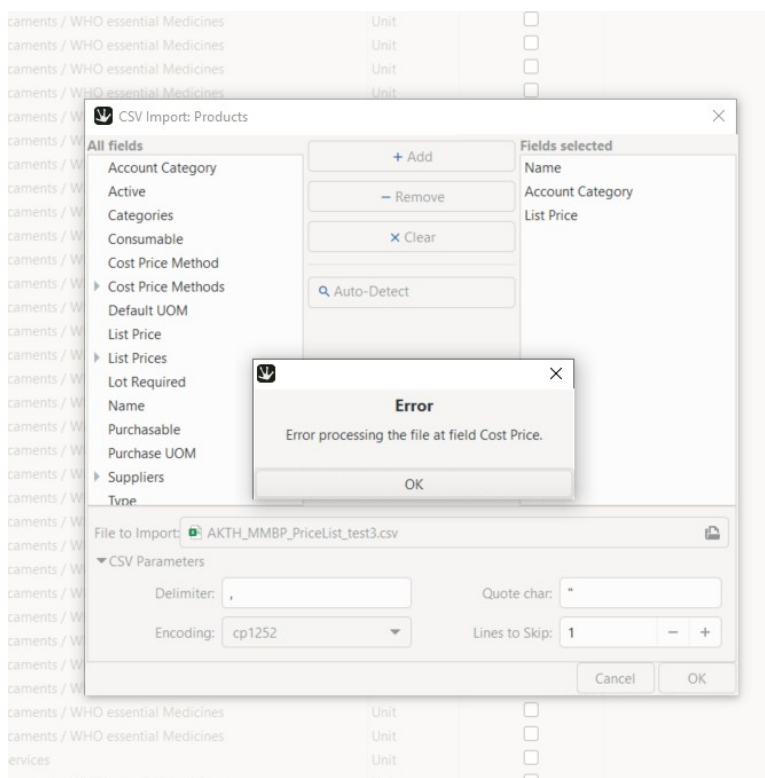

4. we change our csv-file with deleting Cost Price:

## 4.1 change

Name,Account Category,List Price,Type

ANC (Micro),General,2100.0000,Services

Urine MCS (Adult),Urine bench,1100.0000,Services

Urine MCS (Children),Urine bench,600.0000,Services

4.2 import again (choose file, click Auto-detect, then OK)

4.3: Error: Realation not found: , General' in product.category

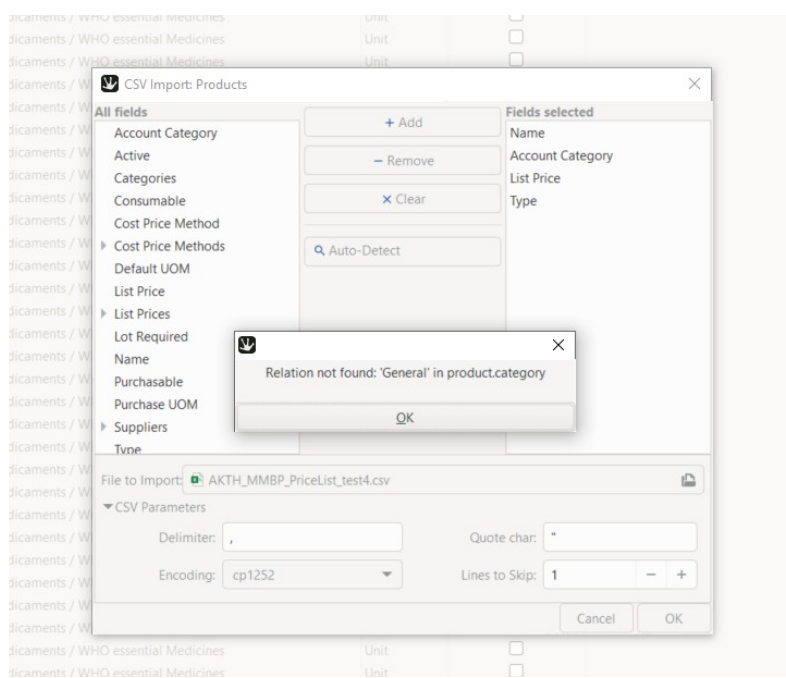

4.4 In our csv-file there are 12 Bench / Unit. For our test we will just create in Product/Categories/Categories "General" (tick Accounting) and "Urine bench" (tick Accounting). 4.5 Run import again

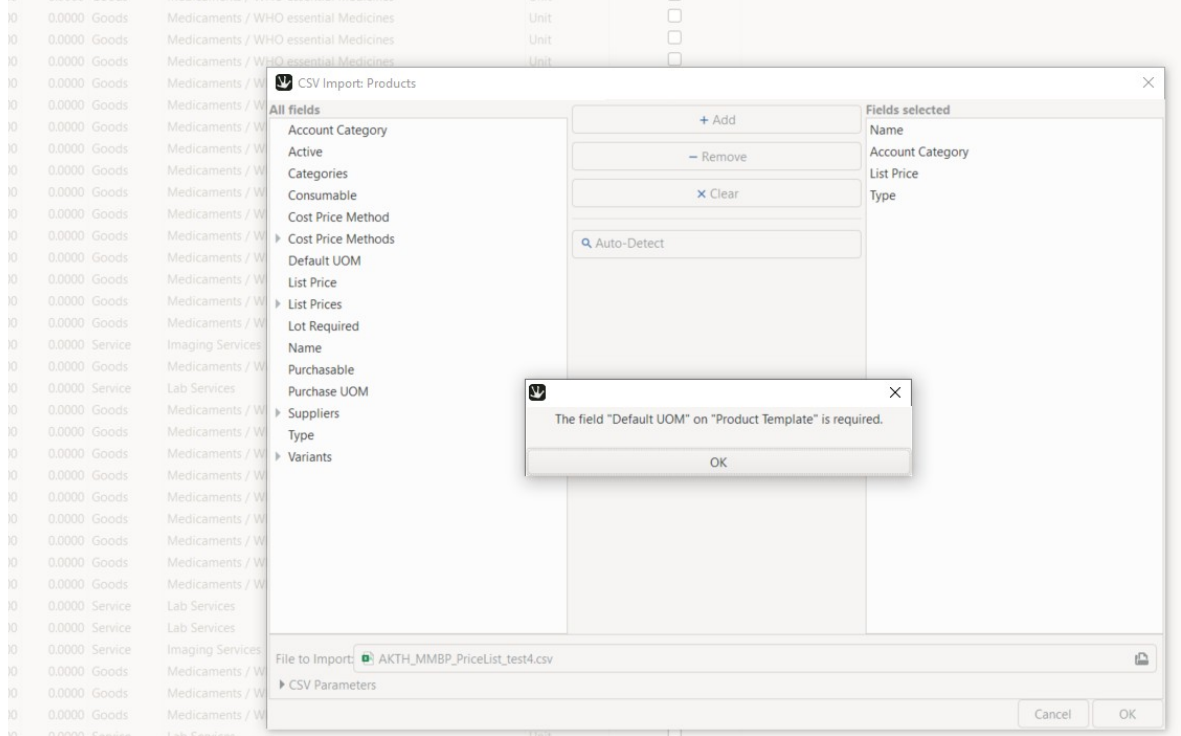

4.6: the field "Default UOM" on "Product Template" is required.

5. Change csv-file: add Default UOM with Unit Name,Account Category,List Price,Type,Default UOM ANC (Micro),General,2100.0000,Services,Unit Urine MCS (Adult),Urine bench,1100.0000,Services,Unit Urine MCS (Children),Urine bench,600.0000,Services,Unit 5.1 Run import

5.2 error: the value "Services" on Field "Type" on Product Template is not in the selection

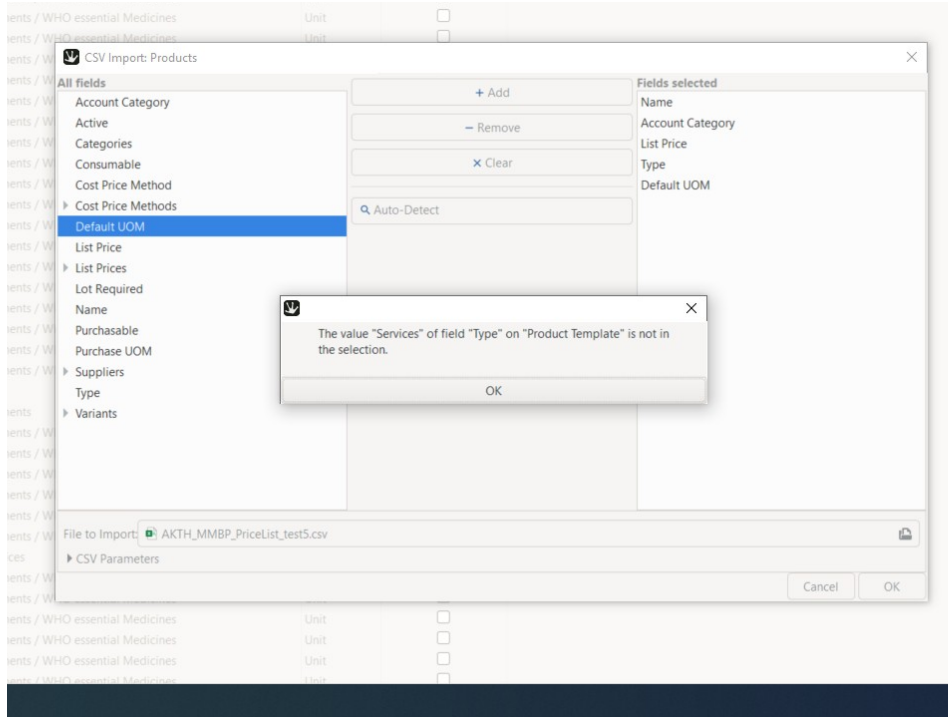

5.3 change Services to Service in csv-file, run import

5.4 error: the value "Service" on Field "Type" on Product Template is not in the selection

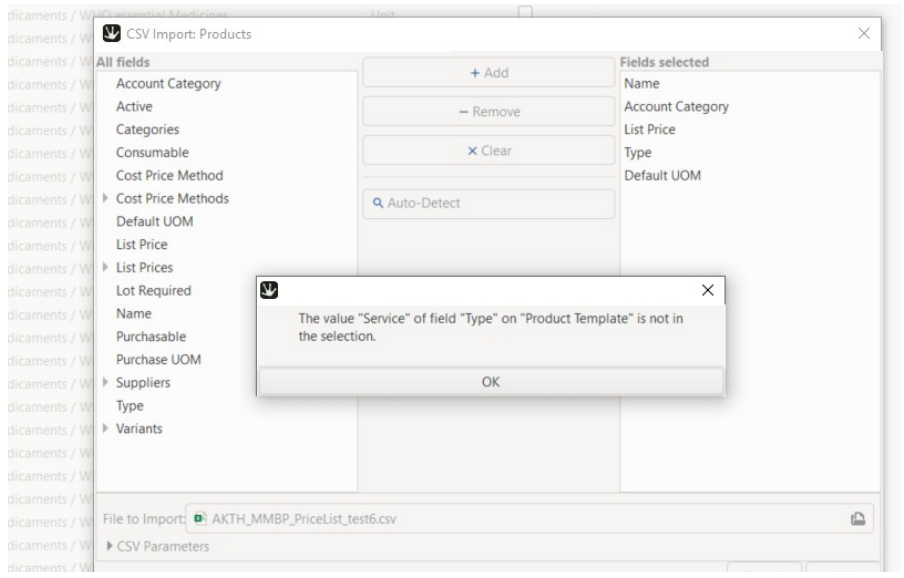

5.5 now I do not know what to do. If I go to Action – Translate view there is the field Type and also Service

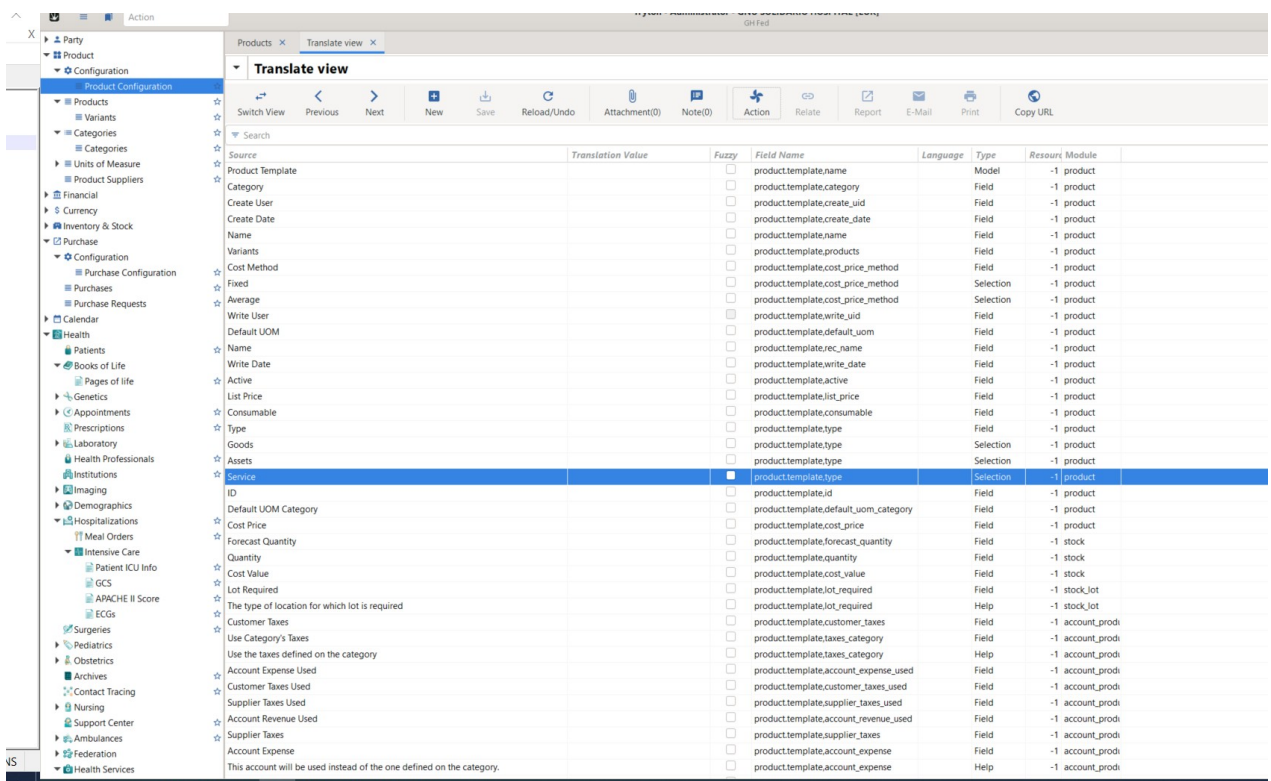

But what now???

5.6